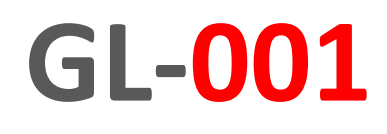

**Руководство по эксплуатации**

## **Графический контроллер**

ПРОМЫШЛЕННАЯ ЭЛЕКТРОНИКА **IPONDUMERHAA SJIEKTPOHMK** 

Промдия разработки СпецПромДизайн

...это просто

Web: www.spd.net.ru, E-mail: info@spd.net.ru

## СОДЕРЖАНИЕ

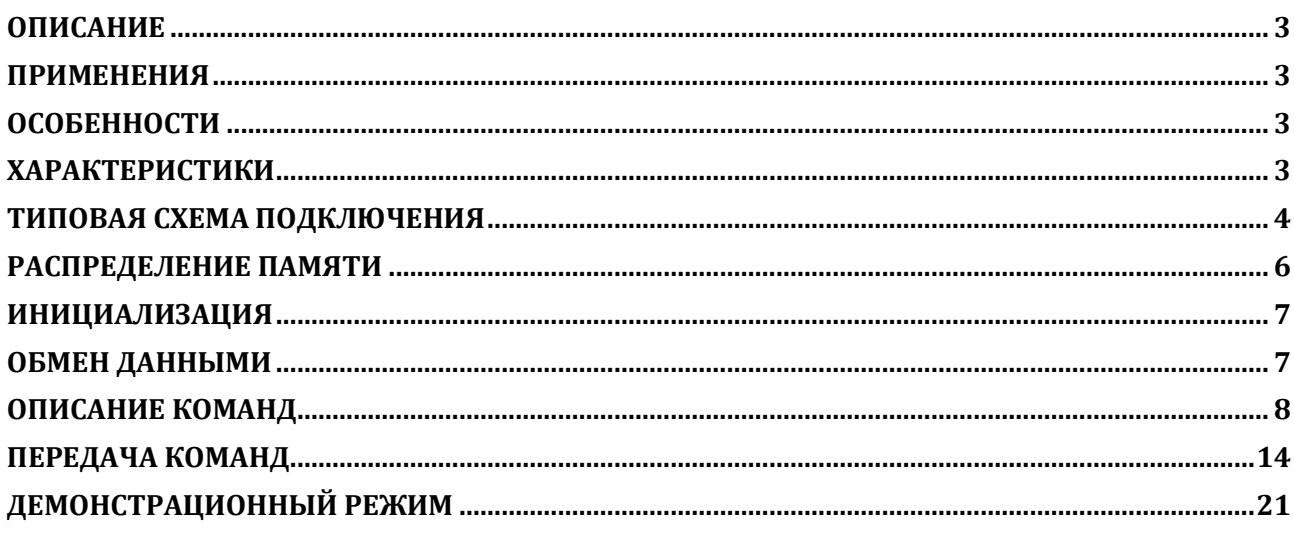

#### **ОПИСАНИЕ**

<span id="page-2-0"></span>Контроллер GL-001 предназначен для разгрузки центрального микропроцессора при наличии в системе графического ЖКИ с контроллером SED1335 (S1D13305F) фирмы EPSON или RA8835A фирмы RAIO Technology Inc. Он управляется по синхронному интерфейсу SPI и позволяет рисовать линии, окружности, прямоугольники, дуги и выводить текст шрифтом двух размеров. Ядром GL-001 является микроконтроллер PIC18F26K22 фирмы Microchip®. Все алгоритмы используют целочисленную арифметику, что позволяет выполнять очень быструю отрисовку графических примитивов.

## **ПРИМЕНЕНИЯ**

- <span id="page-2-1"></span>Мобильные терминалы
- Измерительные приборы
- Пульты ввода информации

## <span id="page-2-2"></span>**ОСОБЕННОСТИ**

- Малые габариты
- Подключение посредством плоского кабеля
- 20 графических команд
- Поддержка двух страниц видеопамяти
- Управление всего по четырём проводам
- Отдельный вывод управления подсветкой ЖКИ

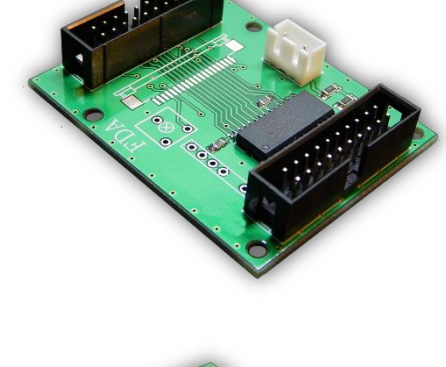

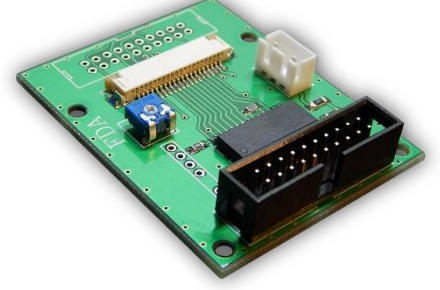

## **ХАРАКТЕРИСТИКИ**

<span id="page-2-3"></span>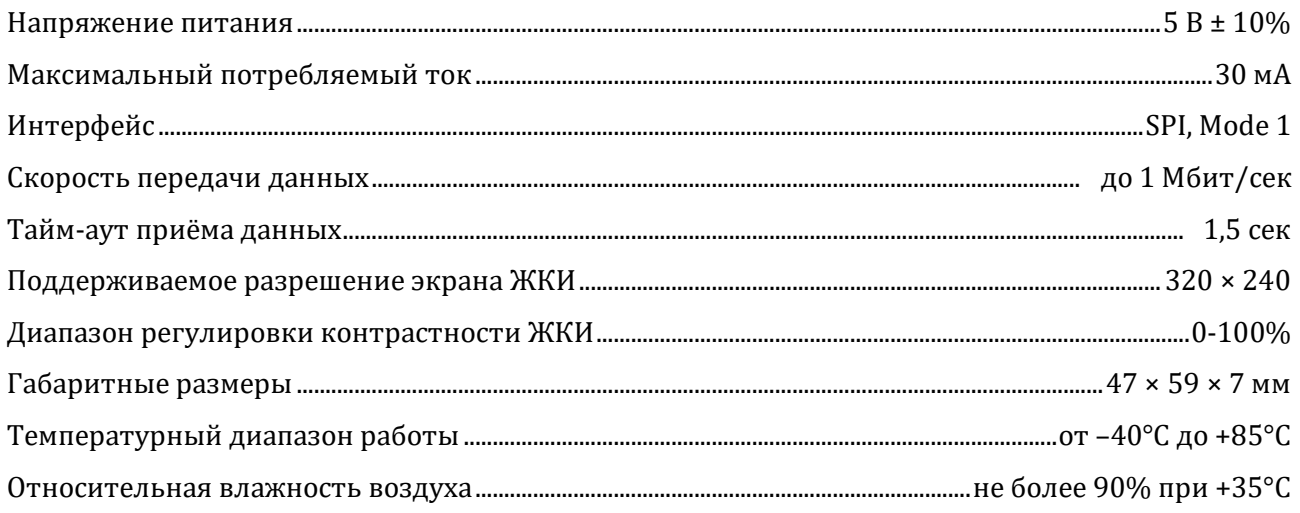

<span id="page-3-0"></span>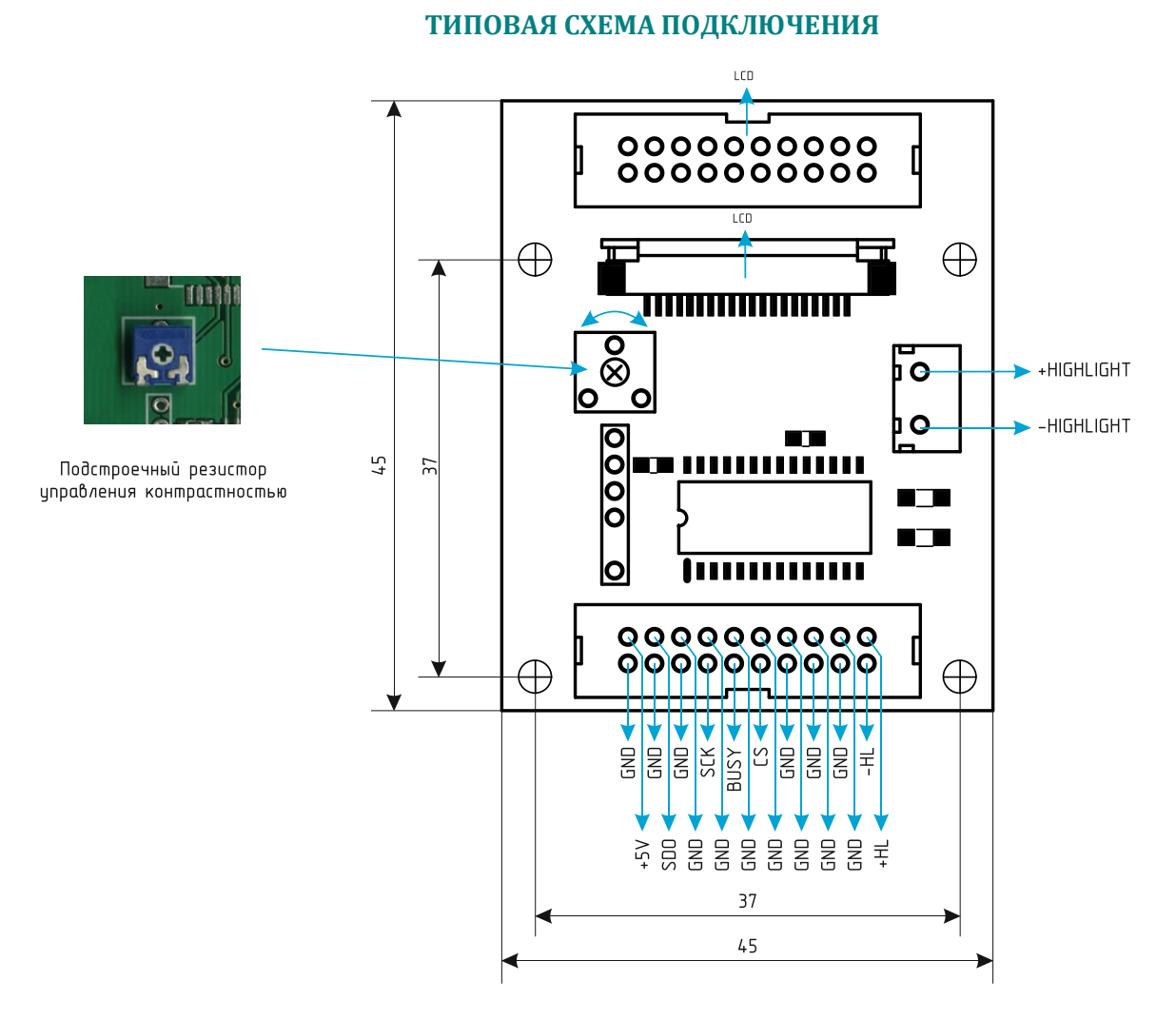

Контроллер GL-001 поддерживает два вида подключения ЖКИ: при помощи стандартного шлейфа с шагом 1.27 мм через разъём IDC-20 и при помощи гибкого плоского шлейфа с шагом 1 мм (Molex 21039-0363). Для этого на плате предусмотрено два вида разъёмов1.

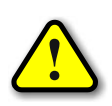

1

*ЖКИ с подключением через разъём IDC-20 с шагом 1.27 мм уже имеют встроенный резистор для регулировки контрастности, поэтому на плате графического контроллера в данном варианте резистор не устанавливается!*

Шлейф подсветки ЖКИ подключается к отдельному разъёму CWF-3 (выводы +HIGHLIGHT, -HIGHLIGHT).

Управляющие сигналы контроллера выведены на отдельный разъём типа IDC-20. Назначение его выводов следующее:

*+5V* – напряжение питание контроллера и ЖКИ;

*-HL* – отрицательный вывод питания подсветки ЖКИ;

*+HL* – положительный вывод питания подсветки ЖКИ. В разрыв этой линии включены резисторы, задающие ток подсветки;

 $^1$  Конкретный тип устанавливаемого разъёма оговаривается при заказе контроллера.

*GND* – общий «земляной» провод платы контроллера, минус напряжения питания контроллера и ЖКИ;

*SDI* – вход данных;

*CS* – сигнал «выбор кристалла». При подачи на этот вывод лог. 0 контроллер готов к приёму команд;

*BUSY* – сигнал «занято». На нём удерживается лог. 0 всё время, пока контроллер выполняет последнюю принятую команду;

*SCK* – сигнал тактирования.

#### **РАСПРЕДЕЛЕНИЕ ПАМЯТИ**

<span id="page-5-0"></span>Контроллер GL-001 поддерживает две страницы видеопамяти ЖКИ размером по 9600 байт. Нулевая страница имеет смещение 3000h (12288), первая – 0000h (0). Байты видеопамяти отображаются на ЖКИ горизонтально. Подробнее о внутреннем устройстве видеопамяти можно ознакомиться в описании контроллеров SED1335 и RA8835A.

Отсчёт координат ведётся от левого верхнего края экрана:

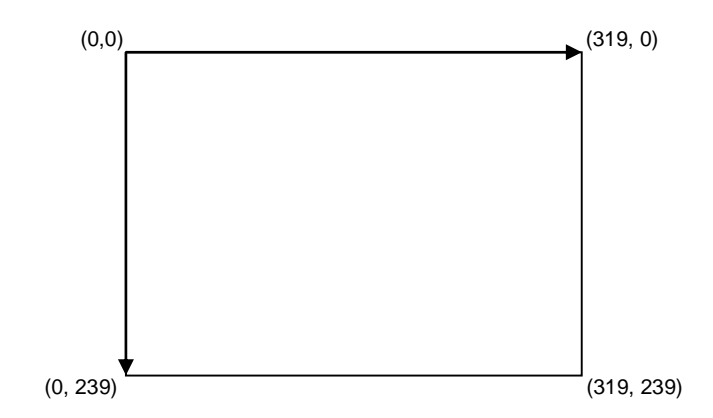

При выводе основных графических примитивов, точки, которые не попадают в отображаемую область экрана, не выводятся. При выводе текста за пределы экрана автоматически осуществляется перенос на новую графическую строку (со сдвигом на 1 пиксель по оси Y).

В приведённом ниже примере показано отсечение окружности, не уместившей полностью на экране, и вывод строки символов «АБВГДЕЖЗИЙКЛМНОПРСТУФХЦЧШЩЪЫ» шрифтом 16x16, начиная с координат (0, 0). Двадцать первых символов полностью уместились на экране, а остальные восемь выведены со смещением.

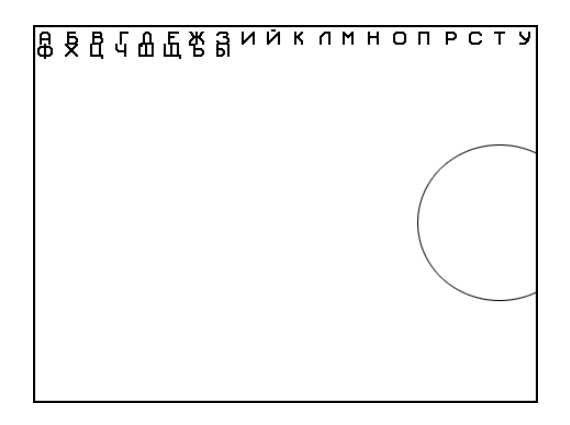

#### **ИНИЦИАЛИЗАЦИЯ**

<span id="page-6-0"></span>После подачи питания контроллер автоматически инициализирует ЖКИ, выводит на экран номер версии своего программного обеспечения и мигающую строку «Wait…». После получения любой команды он очищает экран и выполняет эту команду.

#### **ОБМЕН ДАННЫМИ**

<span id="page-6-1"></span>Контроллер является подчинённым (Slave) устройством и может только принимать данные, которые передаются в пакетном режиме. Формат пакета приведён ниже:

$$
CMD, N_{\text{low}}, N_{\text{hi}}, \langle D_0...D_{N-1} \rangle
$$

где CMD – код команды (список команд будет приведён ниже),

Nlow, Nhi – младший и старший байт длины пакета,

 $D_0...D_{N-1}$  – данные.

Код команды и длина пакета передаются всегда, а данных в зависимости от типа команды может и не быть. Максимальное количество байтов данных в пакете составляет 642.

Байты пакета передаются по протоколу SPI в режиме 1. Эпюры сигналов приведены ниже:

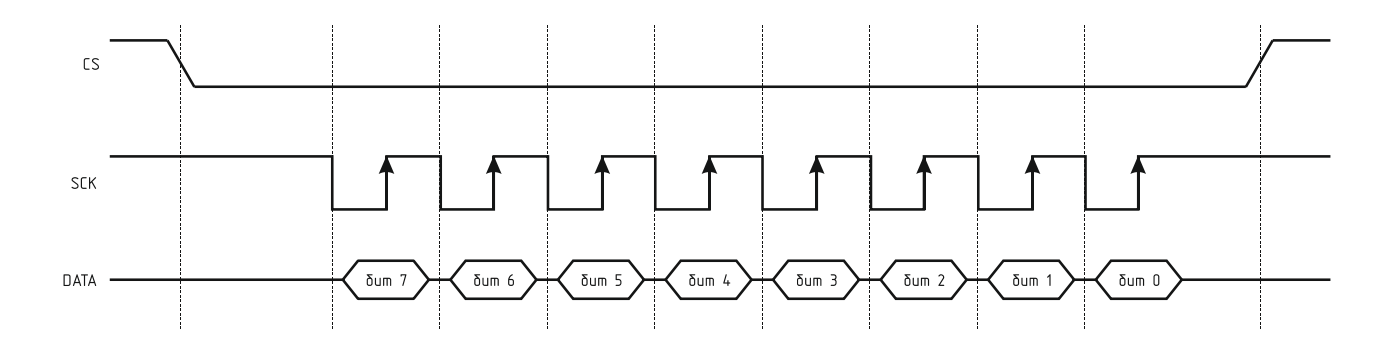

Скорость передачи данных необязательно должна быть постоянной. Она может варьироваться в пределах ±50% во время передачи. Это снижает требования к стабильности частоты центрального микропроцессора системы, в которой будет использоваться контроллер GL-001. Однако следует учитывать, что максимальная пауза между передачей соседних байтов не должна превышать значения тайм-аута, иначе графический контроллер зафиксирует его нарушение и весь пакет данных будет проигнорирован.

После успешного приёма пакета графический контроллер переводит линию  $\overline{\mathsf{BUSY}}$  в состояние лог. 0 и удерживает её до тех пор, пока не выполнится соответствующая команда.

#### **ОПИСАНИЕ КОМАНД**

<span id="page-7-0"></span>Графический контроллер GL-001 позволяет исполнять 20 команд. Ниже приведено подробное описание каждой из них. При описании формата пакета данных для команд 16-битные параметры будут описываться с подстрочным знаком «16». Если параметр может иметь знак, то перед ним будет ставиться символ «±». Все 16-ричные числа будут записываться в стиле языка Си, то есть начинаться с префикса «0x».

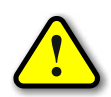

*Как уже указывалось выше, все 16-битные данные должны передаваться младшим байтом вперёд!*

Контроллер GL-001 поддерживает две страницы видеопамяти. Далее будет использоваться два термина – отображаемая страница и активная. Отображаемая страница видеопамяти это страница, содержимое которой в данный момент видно на ЖКИ. Активная страница, это страница, сна которую в данный момент времени выводится информация. Наличие двух страниц позволяет сначала построить сложное изображение на активной, не неотображаемой странице, а затем одной командой переключить страницы и мгновенно увидеть всё изображение. Кроме этого, возможен вариант объединения изображений двух видеостраниц операцией ИЛИ.

*gcInitLCD* – инициализация ЖКИ.

*Описание*: осуществляет аппаратный сброс ЖКИ и полную очистку всех страниц видеопамяти, текущий цвет становится чёрным, а режим наложения текста отключается.

-------------------------------------------------------------------------------------------------------------------------------------

*Код команды*: 0x01

*Формат пакета*: 0x01, 0x00, 0x00

-------------------------------------------------------------------------------------------------------------------------------------

*gcSetLCDAddr* – установка внутреннего адреса видеопамяти ЖКИ.

*Описание*: устанавливает начальный адрес видеопамяти перед загрузкой в неё данных. Команда используется при выводе на ЖКИ произвольных растровых изображений.

*Код команды*: 0x02

*<u>Формат пакета</u>*: 0x02, 0x02, 0x00, <адрес<sub>16</sub>>

*gcStartLCDWrite* – перевод ЖКИ в режим записи данных в видеопамять.

*Описание*: переключает ЖКИ в режим записи данных в видеопамять. Команда используется при выводе растровых изображений и должна выполняться перед командой установки адреса видеопамяти gcSetLCDAddr.

*Код команды*: 0x03

*Формат пакета*: 0x03, 0x00, 0x00

-------------------------------------------------------------------------------------------------------------------------------------

*gcWriteLCDData* – запись данных в видеопамять ЖКИ по текущему адресу.

*Описание*: загружает данные в видеопамять ЖКИ, начиная с адреса, предварительно установленного командой gcSetLCDAddr. Команда используется при выводе растровых изображений и должна выполняться после команды перевода ЖКИ в режим записи данных в видеопамять (gcStartLCDWrite). Количество байт данных не должно превышать 640.

#### *Код команды*: 0x04

*Формат пакета*: 0x04, <size<sup>16</sup> + 2>, <size16>, <DD0 …D<sup>N</sup> - <sup>1</sup>> Здесь size – объём графических данных.

-------------------------------------------------------------------------------------------------------------------------------------

*gcSetColor* – установка текущего цвета.

*Описание*: делает текущий цвет чёрным (1) или белым (0).

#### *Код команды*: 0x32

*Формат пакета*: 0x32, 0x01, 0x00, 0x01 – устанавливает чёрный цвет 0x32, 0x01, 0x00, 0x00 – устанавливает белый цвет

-------------------------------------------------------------------------------------------------------------------------------------

*gcSetTextOverlay* – установка режима наложения текста.

*Описание*: включает (1) или выключает (0) режим наложения текста на изображение. При включенном режиме светлые точки матрицы символов текста не стирают изображения под ними, а при выключенном – стирают. На рисунке ниже показан результат вывода текстовой строки «FDA» поверх ранее нарисованной окружности с включенным режимом наложения (слева) и с выключенным (справа).

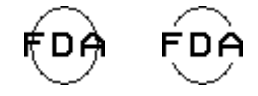

#### *Код команды*: 0x3D

*Формат пакета*: 0x3D, 0x01, 0x00, 0x01 – включает режим наложения 0x3D, 0x01, 0x00, 0x00 – выключает режим наложения

-------------------------------------------------------------------------------------------------------------------------------------

*gcSetTextJustify* – установка режима выравнивания текста.

*Описание*: задаёт режимы выравнивания текста по осям X и Y. Для каждой оси существует три режима выравнивания: по левому краю (tjLeft), по правому краю (tjRigth) и по центру (tjCenter) – для оси X, по верхнему краю (tjTop), по нижнему краю (tjBottom) и по центру (tjCenter) – для оси Y. Допустимы любые сочетания режимов для обеих осей. *Код команды*: 0x41

*Формат пакета*: 0x41, 0x01, 0x00, <x>, <y>

Здесь x, y – номера режимов выравнивания текста соответственно по осям X и Y.

-------------------------------------------------------------------------------------------------------------------------------------

*gcSetActivePage* – установка активной страницы видеопамяти.

*Описание*: задаёт активную страницу в видеопамяти.

*Код команды*: 0x33

*Формат пакета*: 0x33, 0x01, 0x00, 0x00 – делает активной страницу 0 0x33, 0x01, 0x00, 0x01 – делает активной страницу 1

-------------------------------------------------------------------------------------------------------------------------------------

*gcSetDisplayPage* – установка отображаемой страницы видеопамяти.

*Описание*: задаёт номер страницы видеопамяти, которая в данный момент будет отображаться на ЖКИ. Имеется возможность отображения обеих страниц операцией ИЛИ. При этом изображения будет наложены друг на друга.

#### *Код команды*: 0x40

*Формат пакета*: 0x40, 0x01, 0x00, 0x00 – делает отображаемой страницу 0 0x40, 0x01, 0x00, 0x01 – делает отображаемой страницу 1 0x40, 0x01, 0x00, 0x02 – делает отображаемой обе страницы

# *gcClear* – очистка активной страницы видеопамяти. *Описание*: очищает активную страницу видеопамяти, заполняя её нулями. *Код команды*: 0x31 *Формат пакета*: 0x31, 0x00, 0x00 ---------------------------------------------------------------------------------------------------- *gcPutPixel* – точка. *Описание*: рисует точку на активной странице заданным цветом. *Код команды*: 0x3F *Формат пакета*: 0x3F, 0x05, 0x00, <±x16>, <±y16>, <Color> Здесь x, y – координаты точки, Color – цвет точки (0 – белый цвет, больше 0 – чёрный цвет). ---------------------------------------------------------------------------------------------------- *gcLine* – отрезок прямой линии. *Описание*: рисует отрезок прямой линии на активной странице текущим цветом. *Код команды*: 0x34 *Формат пакета*: 0x34, 0x08, 0x00, <±x116>, <±y116>, <±x216>, <±y216> Здесь x1, y1 – координаты начала отрезка, x2, y2 – координаты конца отрезка. ---------------------------------------------------------------------------------------------------- *gcCircle* – окружность. *Описание*: рисует окружность на активной странице текущим цветом. *Код команды*: 0x35 *Формат пакета*: 0x35, 0x06, 0x00, <±x16>, <±y16>, <±R16> Здесь x, y – координаты центра окружности, R – радиус. Если R < 0, то построение окружности не произойдёт. При R = 0 будет выведена всего одна точка по координатам x, y. ---------------------------------------------------------------------------------------------------- *gcFillCircle* – закрашенная окружность.

*Описание*: рисует закрашенную окружность на активной странице текущим цветом.

*Код команды*: 0x3C

*Формат пакета*: 0x3C, 0x06, 0x00, <±x16>, <±y16>, <±R16>

Здесь x, y – координаты центра окружности, R – радиус. Если R < 0, то построение окружности не произойдёт. При R = 0 будет выведена всего одна точка по координатам x, y.

-------------------------------------------------------------------------------------------------------------------------------------

*gcRectangle* – прямоугольник.

*Описание*: рисует прямоугольник на активной странице текущим цветом.

#### *Код команды*: 0x36

*Формат пакета*: 0x36, 0x08, 0x00, <±x116>, <±y116>, <±x216>, <±y216> Здесь x1, y1 – координаты левого верхнего угла, x2, y2 – координаты правого нижнего угла.

-------------------------------------------------------------------------------------------------------------------------------------

*gcBar* – закрашенный прямоугольник.

*Описание*: рисует закрашенный прямоугольник на активной странице текущим цветом.

*Код команды*: 0x37

*Формат пакета*: 0x37, 0x08, 0x00, <±x116>, <±y116>, <±x216>, <±y216> Здесь x1, y1 – координаты левого верхнего угла, x2, y2 – координаты правого нижнего угла.

-------------------------------------------------------------------------------------------------------------------------------------

*gcArc* – дуга окружности.

*Описание*: рисует дугу окружности на активной странице текущим цветом.

*Код команды*: 0x3E

*Формат пакета*: 0x3E, 0x0B, 0x00, <±x16>, <±y16>, <±R16>, <±beg\_angle16>, <±end\_angle16>, <closed>  $3a$ есь x, y – координаты центра дуги, R – радиус, beg\_angle – начальный угол, end\_angle – конечный угол, closed – признак закрытой дуги (больше 0 – закрыта, 0 – открыта). Если R <0, то построение дуги не произойдёт. При R = 0 будет выведена всего одна точка по координатам x, y. На рисунке ниже показан пример закрытой (слева) и открытой (справа) дуги.

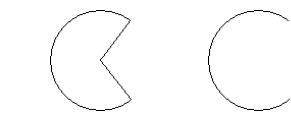

*gcPrintLCD8* – вывод текстовой строки шрифтом 8x8.

*Описание*: рисует текстовую строку на активной странице текущим цветом и шрифтом размером 8x8. Данная команда учитывает режим наложения (см. команду gcSetTextOverlay) и режим выравнивания (см. команду gcSetTextJustify).

#### *Код команды*: 0x38

*Формат пакета*: 0x38, <N<sup>16</sup> + 6>, <±x16>, <±y16>, <inv>, <s0…sN>

Здесь N – длина строки с учётом нулевого символа в конце (строка передаётся в формате языка Си), x, y – координаты начала строки, inv – признак инвертирования символов строки, то есть замены цвета символов на цвет фона и наоборот, so...SN - символы строки, включая завершающий нулевой.

-------------------------------------------------------------------------------------------------------------------------------------

#### *gcPrintLCD16* – вывод текстовой строки шрифтом 16x16.

*Описание*: рисует текстовую строку на активной странице текущим цветом и шрифтом размером 16x16. Данная команда учитывает режим наложения (см. команду gcSetTextOverlay) и режим выравнивания (см. команду gcSetTextJustify).

#### *Код команды*: 0x39

#### *Формат пакета*: 0x39, <N<sup>16</sup> + 6>, <±x16>, <±y16>, <inv>, <s0…sN>

Здесь N – длина строки с учётом нулевого символа в конце (строка передаётся в формате языка Си), x, y – координаты начала строки, inv – признак инвертирования символов строки, то есть замены цвета символов на цвет фона и наоборот,  $s_0...s_N$  – символы строки, включая завершающий нулевой.

-------------------------------------------------------------------------------------------------------------------------------------

## *gcWindow* – экранное окно.

*Описание*: рисует экранное окно с тенью на активной странице текущим цветом. Команда позволяет облегчить создание диалоговых окон при разработке пользовательского интерфейса для систем ввода данных.

#### *Код команды*: 0x3B

*Формат пакета*: 0x3B, 0x08, 0x00, <±x116>, <±y116>, <±x216>, <±y216> Здесь x1, y1 – координаты левого верхнего угла, x2, y2 – координаты правого нижнего угла.

#### **ПЕРЕДАЧА КОМАНД**

<span id="page-13-0"></span>Ниже будут приведены примеры функций передачи графических команд на языке Си. Они могут быть адаптированы к любому типу микроконтроллеров. Для этого необходимо лишь реализовать следующие функции для работы с протоколом SPI:

*WaitSPI* – ожидание выполнения предыдущей команды. Функция ожидает перевода ли-

нии BUSY в состояние лог. 1

*PutSPI* – передаёт байт по протоколу SPI

*PutWordSPI* – передаёт 16-битное слово по протоколу SPI(сначала передаётся младший байт, потом старший)

*//--- Коды графических команд ---*

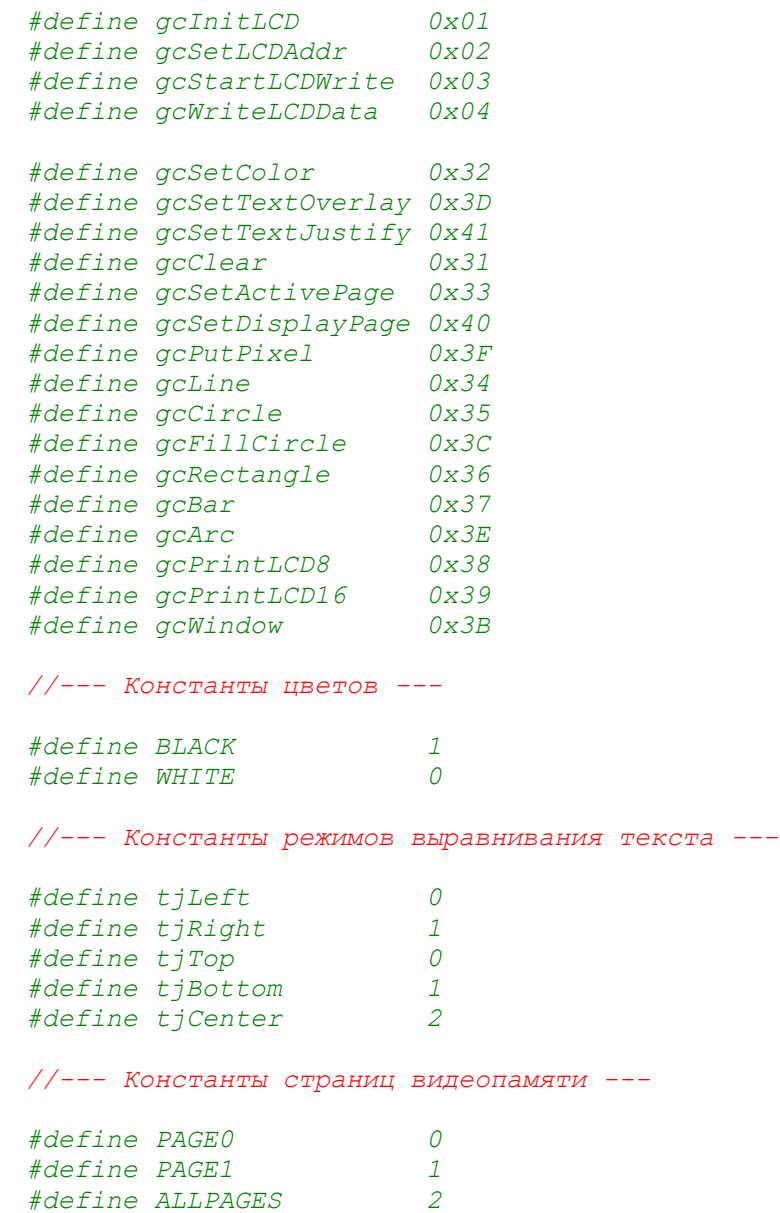

```
//------------------------------
void InitLCD (void)
 {
  WaitSPI();
  CS = 0; PutSPI(gcInitLCD);
  PutWordSPI(0);
 CS = 1;
 }
//------------------------------
void SetLCDAddr (unsigned addr)
 {
  WaitSPI();
 CS = 0; PutSPI(gcSetLCDAddr);
   PutWordSPI(2);
  PutWordSPI(addr);
 CS = 1;}
//------------------------------
void StartLCDWrite (void)
 {
   WaitSPI();
  CS = 0;
  PutSPI(gcStartLCDWrite);
  PutWordSPI(0);
 CS = 1;}
//------------------------------
void WriteLCDData (unsigned size, const char *data)
 {
   unsigned i;
   WaitSPI();
  CS = 0; PutSPI(gcWriteLCDData);
   PutWordSPI(size + 2);
   PutWordSPI(size);
  for (i = 0; i < size; i++)
   PutSPI(data [i]);
  CS = 1;}
```

```
//------------------------------
void SetColor (char c)
 {
  WaitSPI();
  CS = 0; PutSPI(gcSetColor);
  PutWordSPI(1);
  PutSPI(c);
 CS = 1;}
//------------------------------
void SetTextOverlay (char b)
 {
  WaitSPI();
 CS = 0; PutSPI(gcSetTextOverlay);
  PutWordSPI(1);
  PutSPI(b);
 CS = 1;}
//------------------------------
void SetTextJustify (char x, char y)
 {
  WaitSPI();
  CS = 0; PutSPI(gcSetTextJustify);
   PutWordSPI(2);
  PutSPI(x);
  PutSPI(y);
  CS = 1;}
//------------------------------
void ClearLCD (void)
 {
   WaitSPI();
 CS = 0; PutSPI(gcClear);
  PutWordSPI(0);
 CS = 1;}
```

```
//------------------------------
void SetActivePage (char p)
 {
  WaitSPI();
  CS = 0; PutSPI(gcSetActivePage);
  PutWordSPI(1);
  PutSPI(p);
 CS = 1;}
//------------------------------
void SetDisplayPage (char p)
 {
  WaitSPI();
 CS = 0; PutSPI(gcSetDisplayPage);
   PutWordSPI(1);
  PutSPI(p);
  CS = 1;}
//------------------------------
void PutPixel (int x, int y, char c)
 {
  WaitSPI();
  CS = 0;
   PutSPI(gcLine);
   PutWordSPI(5);
   PutWordSPI(x);
   PutWordSPI(y);
  PutSPI(c);
  CS = 1;}
//------------------------------
void Line (int x1, int y1, int x2, int y2)
 {
   WaitSPI();
  CS = 0; PutSPI(gcLine);
   PutWordSPI(8);
   PutWordSPI(x1);
   PutWordSPI(y1);
   PutWordSPI(x2);
   PutWordSPI(y2);
```

```
CS = 1;}
//------------------------------
void Circle (int x, int y, int r)
 {
  WaitSPI();
  CS = 0; PutSPI(gcCircle);
   PutWordSPI(6);
  PutWordSPI(x);
  PutWordSPI(y);
  PutWordSPI(r);
 CS = 1;}
//------------------------------
void FillCircle (int x, int y, int r)
 {
  WaitSPI();
  CS = 0; PutSPI(gcFillCircle);
  PutWordSPI(6);
   PutWordSPI(x);
   PutWordSPI(y);
  PutWordSPI(r);
 CS = 1;}
//------------------------------
void Rectangle (int x1, int y1, int x2, int y2)
 {
  WaitSPI();
  CS = 0; PutSPI(gcRectangle);
   PutWordSPI(8);
  PutWordSPI(x1);
  PutWordSPI(y1);
  PutWordSPI(x2);
  PutWordSPI(y2);
```

```
© 2010-2016 ООО «СпецПромДизайн» Data Sheet (rev. F) / DS01001
```
 $CS = 1;$ 

}

```
//------------------------------
void Bar (int x1, int y1, int x2, int y2)
 {
   WaitSPI();
  CS = 0; PutSPI(gcBar);
   PutWordSPI(8);
   PutWordSPI(x1);
   PutWordSPI(y1);
   PutWordSPI(x2);
  PutWordSPI(y2);
 CS = 1;}
//------------------------------
void Arc (int xc, int yc, int r, int beg_angle, int end_angle)
 {
   WaitSPI();
  CS = 0; PutSPI(gcArc);
   PutWordSPI(11);
   PutWordSPI(xc);
   PutWordSPI(yc);
   PutWordSPI(r);
   PutWordSPI(beg_angle);
  PutWordSPI(end_angle);
   PutSPI(closed);
  CS = 1;
 }
//------------------------------
void PrintLCD8 (int x, int y, const char *s, char inv)
{
   char i;
   WaitSPI();
  CS = 0; PutSPI(gcPrintLCD8);
   PutWordSPI(strlen(s) + 6);
   PutWordSPI(x);
   PutWordSPI(y);
   PutSPI(inv);
  for (i = 0; i \leq startlen(s); i++) PutSPI(s [i]);
  CS = 1;}
```

```
//------------------------------
void PrintLCD16 (int x, int y, const char *s, char inv)
{
   char i;
   WaitSPI();
  CS = 0;
  PutSPI(gcPrintLCD16);
  PutWordSPI(strlen(s) + 6);
   PutWordSPI(x);
   PutWordSPI(y);
   PutSPI(inv);
  for (i = 0; i \leq starten(s); i++) PutSPI(s [i]);
 CS = 1;}
//------------------------------
void Window (int x1, int y1, int x2, int y2)
 {
  WaitSPI();
  CS = 0; PutSPI(gcWindow);
  PutWordSPI(8);
   PutWordSPI(x1);
   PutWordSPI(y1);
  PutWordSPI(x2);
  PutWordSPI(y2);
 CS = 1;}
```
## **ДЕМОНСТРАЦИОННЫЙ РЕЖИМ**

<span id="page-20-0"></span>Контроллер GL-001 позволяет самостоятельно продемонстрировать свои основные

возможности. Для этого его нужно переключить в демонстрационный режим следующим образом:

- Отключить питание
- Установить перемычку на разъёме внутрисхемного программирования (см. рисунок)
- Подать питание на контроллер

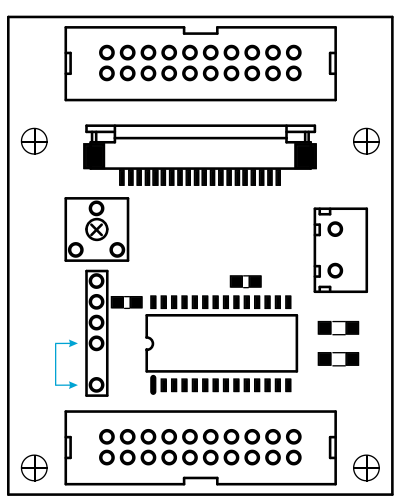